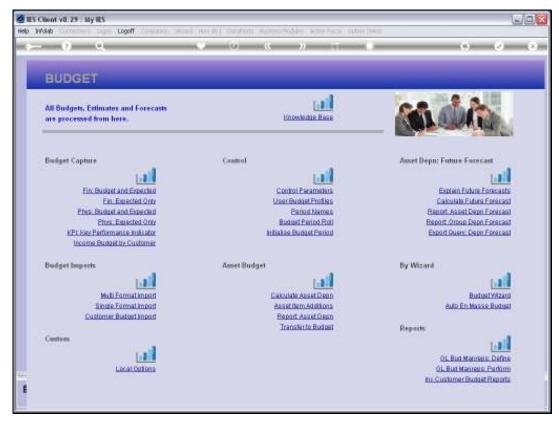

Slide 1 Slide notes: Revised Budgets, or part thereof, may be performed with the Import Options.

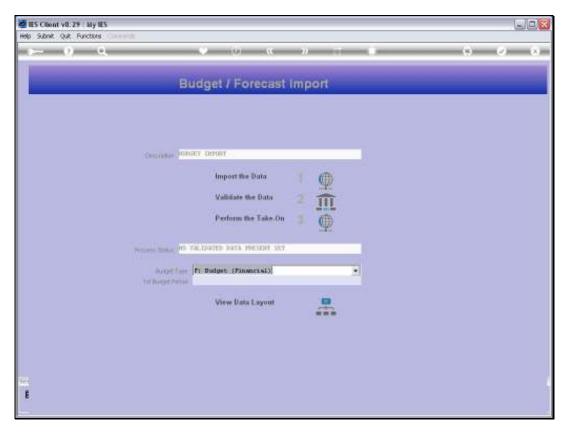

Slide 2 Slide notes:

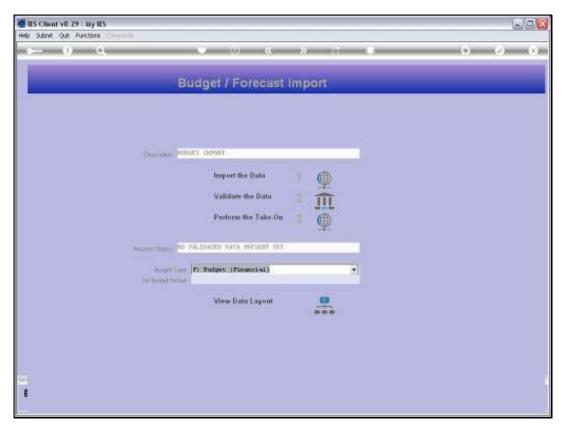

Slide 3 Slide notes:

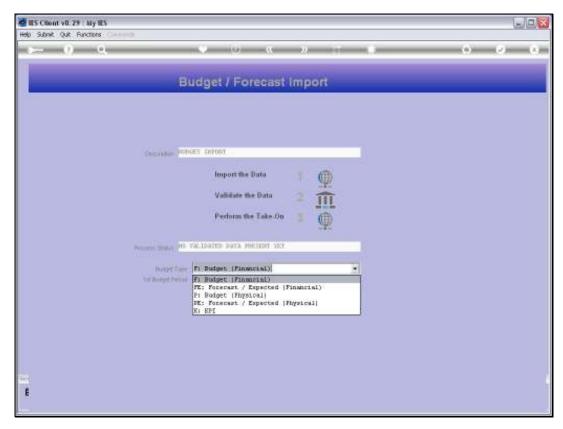

Slide 4 Slide notes: In this case, we use the FE and PE options for Financial Revised and Physical Revised, respectively.

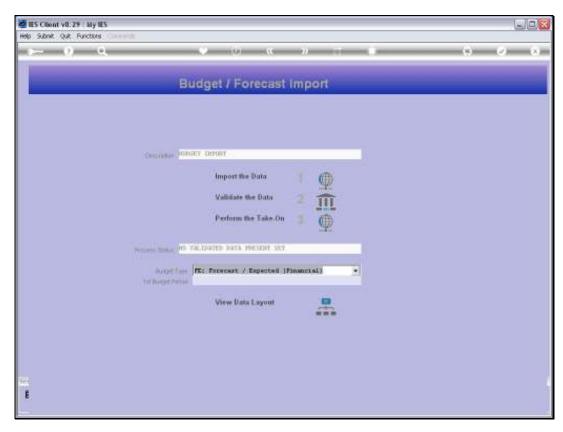

Slide 5 Slide notes:

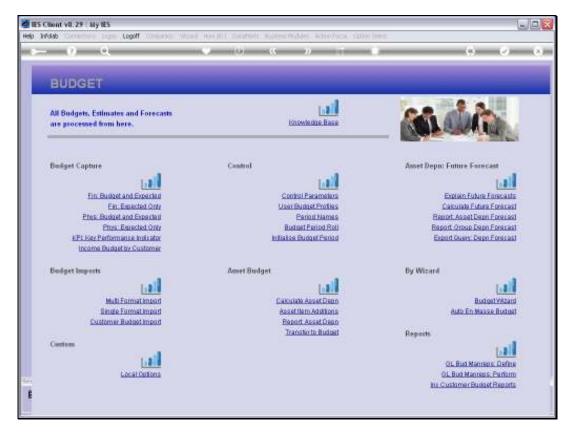

Slide 6 Slide notes:

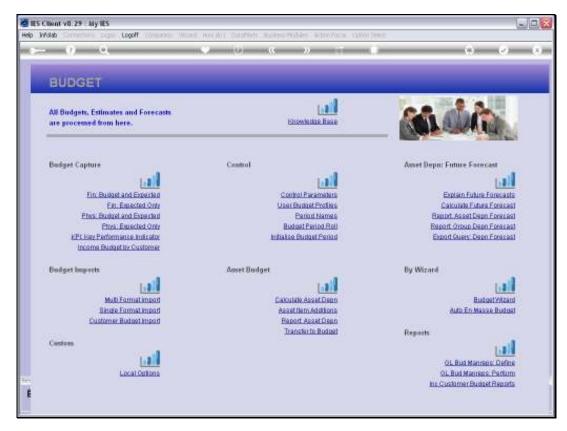

Slide 7 Slide notes:

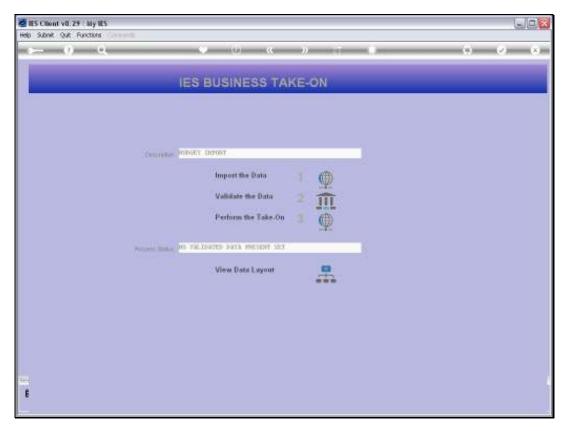

Slide 8 Slide notes:

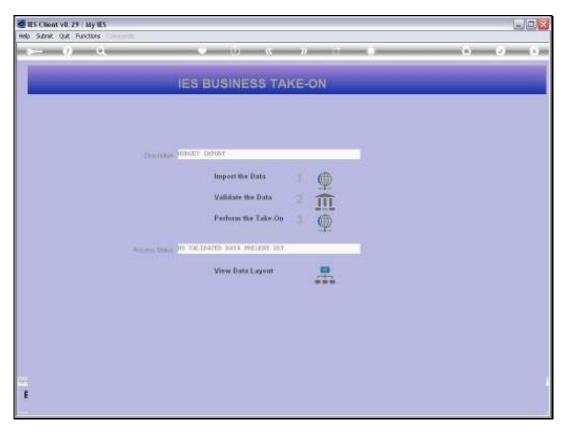

Slide 9 Slide notes:

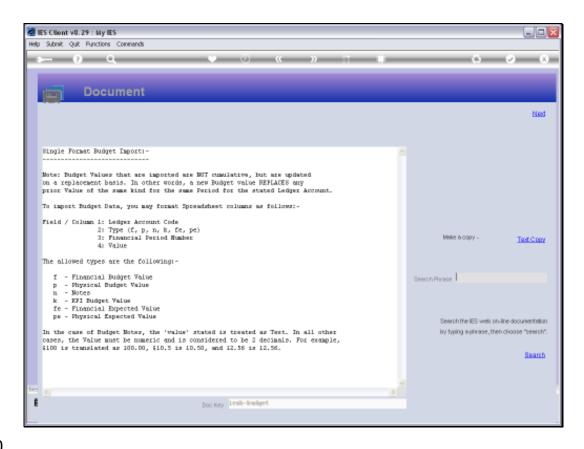

## Slide 10

Slide notes: In the case of the Single Import Format, we also have the FE and PE options available. So importing of Revised Budgets are the same as for New Budgets, except that we just state the appropriate Revised Budget options when importing.

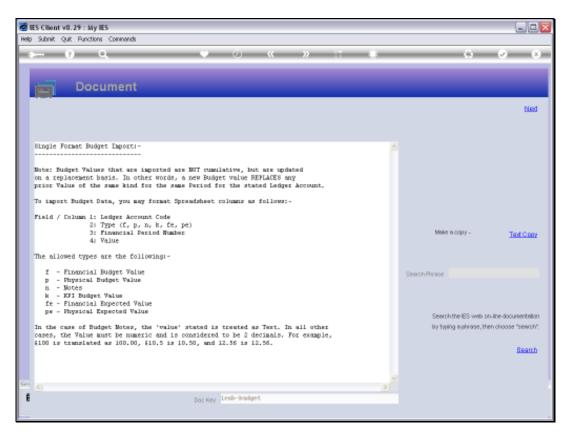

Slide 11 Slide notes:

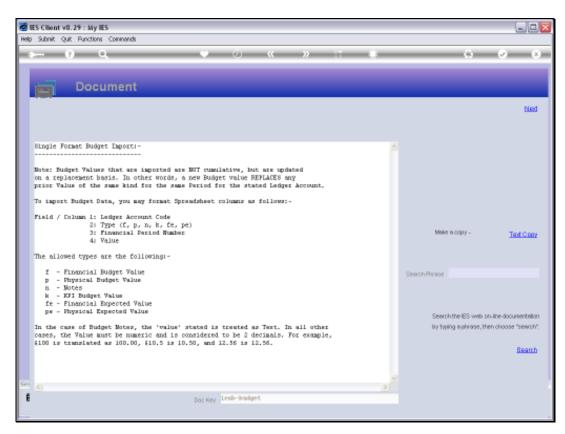

Slide 12 Slide notes:

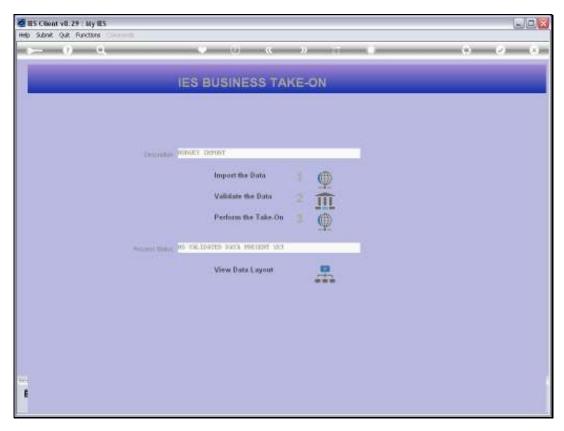

Slide 13 Slide notes:

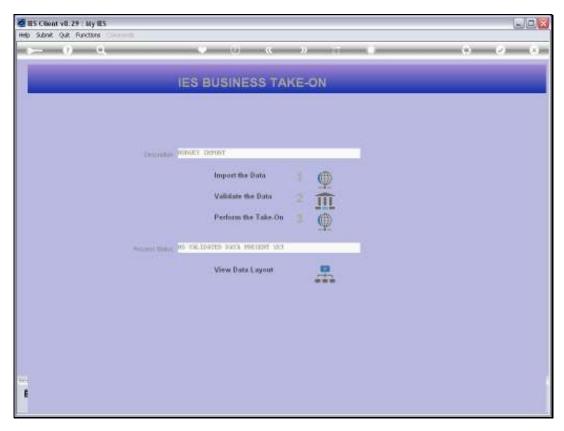

Slide 14 Slide notes:

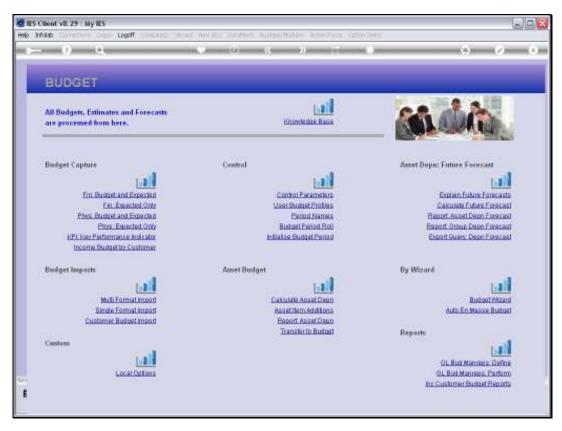

Slide 15 Slide notes:

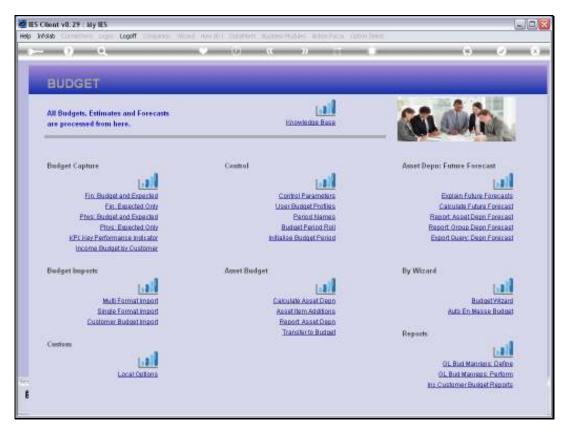

Slide 16 Slide notes: